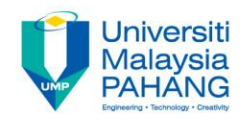

# **COMPUTER PROGRAMMING**

# **DECISION INSTRUCTION – 1 (Exercise)**

**by LIM KAR SING**

**FACULTY OF CIVIL ENGINEERING & EARTH RESOURCES UNIVERSITI MALAYSIA PAHANG**

**limks@ump.edu.my**

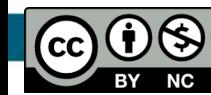

**Decision Instruction-1 (Exercise)** 

**by Lim Kar Sing**

#### **Exercise 5: ANSI Characters**

• In this program, you need to insert **one Text box, one label and one button**. The purpose of this program is to demonstrate the ANSI characters that can be used as alternative method to display characters and symbols such as A,  $\degree$ , ©, etc... The ANSI character is specially useful when special symbol needed to be displayed.

## **Exercise 5: Coding and Form**

- Private Sub Button1\_Click(ByVal sender As System.Object, ByVal e As System.EventArgs) Handles Button1.Click lblTemp.Text = "The temperature is " & txtTemp.Text & Chr(176) & "c" MsgBox("Hot Milo is 50" & Chr(162)) MsgBox("This symbol: " & Chr(169) & " represents copyright!")
- End Sub

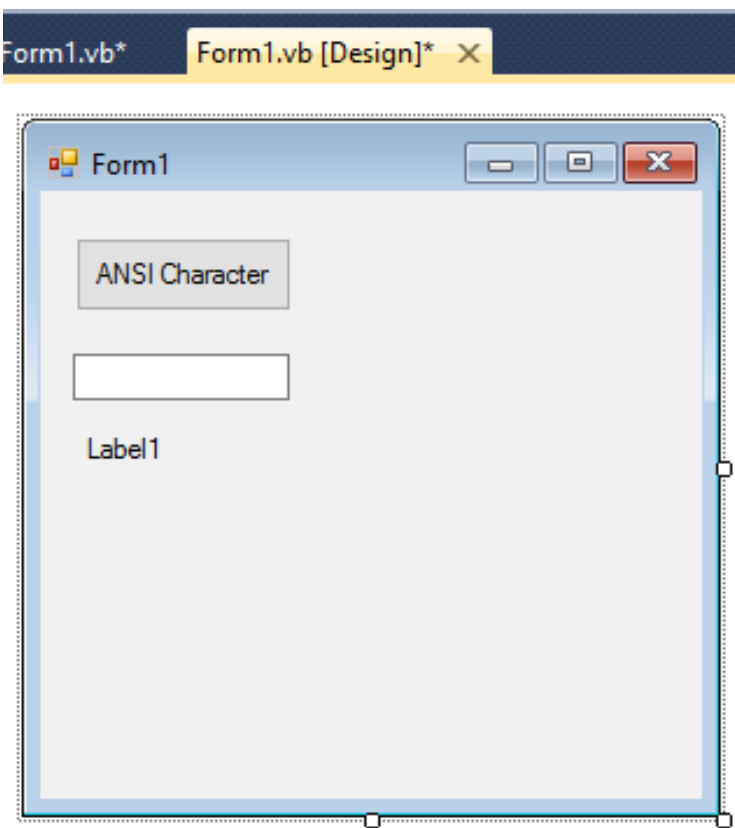

#### **Exercise 6: Rational Operator**

• In this program, you need to insert **one Text box, one label and one button**. The purpose of this program is to usage of logical operators.

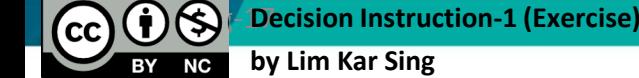

# **Exercise 6: Coding and Form**

Private Sub Button1\_Click(ByVal sender As System.Object, ByVal e As System.EventArgs) Handles Button1.Click

Dim a As Single  $= 3$ , b As Single  $= 4$ 

```
TextBox1.Text = CStr((2 + 3) < 6)
```
Label1.Text =  $CStr((2 + 3) > 6)$ 

• End Sub

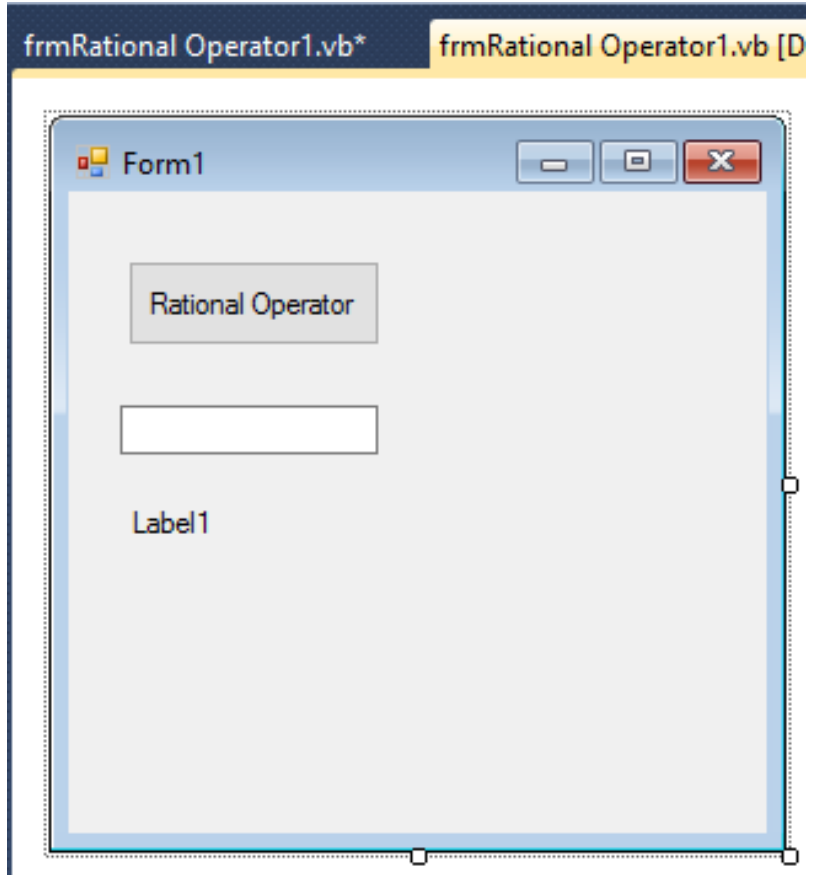

**by Lim Kar Sing**

#### **Exercise 7: Logical Operator**

• In this program, you need to insert **three Text boxes (for display results), three labels (for labelling purposes) and one button**. This exercise shows how the logical operators works by returning the conditions (true/false) in Boolean data type.

### **Exercise 7: Coding and Form**

• Dim n As Boolean  $n = 2 < 6$  $TextBox1.Text = CStr(n)$  $n = 2 < 6$  And  $n = 2 > 6$  $TextBox2.Text = CStr(n)$  $n = 2 < 6$  Or  $n = 2 > 6$  $TextBox3.Text = CStr(n)$ 

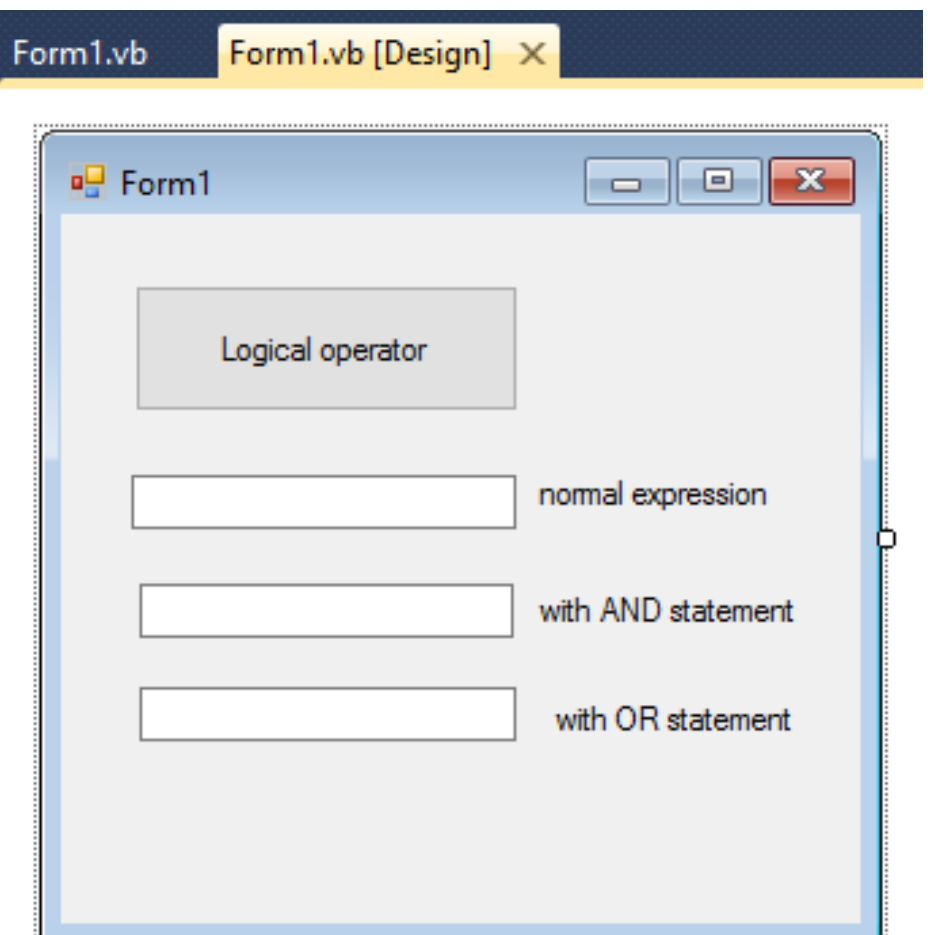

**by Lim Kar Sing**